# **Mandrake***L***inux 9.2 -** *Errata*

MandrakeLinux je komplexní distribuce vycházející v jedné verzi pro mnoho desítek jazyků. Někdy je obtížné vyladit všechny lokalizace najednou ke spokojenosti uživatele. Tento dokument obsahuje **informace urcˇene´ pro cˇeske´ a slovenske´ uzˇivatele Mandrake***L***inuxu.**

Nejnovější verzi tohoto *Errata* dokumentu najdete vždy na adrese <http://podpora.mandrake.cz>.

### Písma v OpenOffice.org 1.1

Ve standardní instalaci MandrakeLinuxu 9.2 můžete narazit na problém s nahrazováním písem v kancelářském balíku OpenOffice.org. Problém se projevuje po čisté instalaci systému tak, že v menu programu a ve standardních hlášeních nejsou správně zobrazovány některé české znaky (např. "ě" nebo "ř"). Situaci způsobila náhrada standardnı´ch fontu˚ za fonty *Bistream Vera*, ktere´ neobsahujı´ podporu ISO-2 znaků (čeština, slovenština, polština . . . ).

#### **Rˇ esˇenı´**

Rešení je naštěstí rychlé a jednoduché. Pomocí menu *Nástroje/Volby* spust'te dialog s nastavením OpenOffice.org, který vidíte na obrázku 1.

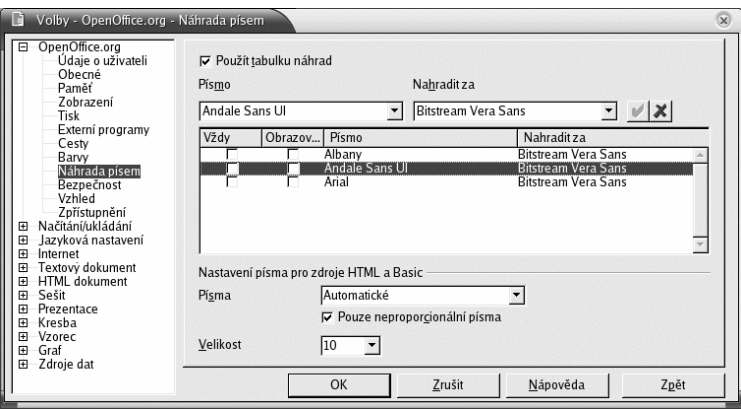

Obrázek 1: Nastavení OpenOffice.org

V tomto nastavení vypněte náhradu písem *Bistream Vera* tak, jak vidíte na obrázku 1.

#### **Slovnı´ky a kontrola pravopisu**

Do volně šiřitelné verze distribuce, která je základem i tohoto produktu, se tentokrát kvůli problémům s místem na CD nedostaly slovnı´ky pro kontrolu pravopisu — *aspell* a *ispell*. *Slovnı´ky pro slovenske´ i cˇeske´ prostrˇedı´ jsou proto doda´ny na BonusCD.*

Budete-li tyto slovníky potřebovat, je nutné je po instalaci doinstalovat ručně pomocí Správce software. Detaily o instalaci software najdete v kapitole "Instalace software", str 96.

# **Dalsˇı´ lokalizacˇnı´ balı´cˇky**

Ze stejného důvodu jako u předchozího bodu (nedostatek místa na CD) se na do volně šiřitelné verze nedostaly ani některé další lokalizační balíčky. Z těch nejdůležitějších jsou to:

- Česká a slovenská nápověda pro OpenOffice.org.
- Lokalizační balíčky balíku KOffice.

*Chybějící součásti jsou dodány na BonusCD.* Budete-li nápovědu pro OpenOffice.org nebo lokalizaci KOffice potřebovat, je nutné je po instalaci doinstalovat ručně pomocí Správce software. Detaily o instalaci software najdete v kapitole "Instalace software", str 96.

### Problémy s instalací položek do menu

V některých speciálních případech dochází po instalaci balíčků k situaci, že do hlavního menu Mandrake není vložena položka s instalovaným programem. Řešení situace je jednoduché — jako uživatel *root* spust'te v příkazovém řádku příkaz update-menus.

Na tuto chybu budou s největší pravděpodobností vydány opravné balíčky. Sledujte proto prosím informace o aktualizacích na stránkách <http://www.mandrake.cz>.

# **Dalsˇı´ informace**

Narazíte-li při instalaci nebo provozu MandrakeLinuxu 9.2 na jiné problémy, zkontrolujte, prosím, oficiální Errata dokument výrobce distribuce (MandrakeSoftu). Najdete jej na adrese <http://www.mandrakelinux.com/en/92errata.php> a jeho český překlad pak na <http://podpora.mandrake.cz>.